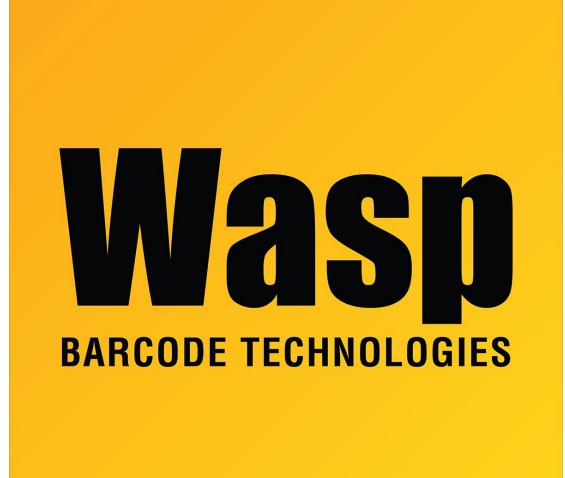

Portal > Knowledgebase > Software > Labeler > Version 7 > Labeler v7: Many Properties boxes appear on-screen, and they cannot be closed

## Labeler v7: Many Properties boxes appear on-screen, and they cannot be closed

Scott Leonard - 2023-01-23 - in Version 7

Symptom

Multiple Properties boxes appear on-screen, and they cannot be closed.

| New Label 1. labx - Wasp Labeler   File Design Data Print $\bigcirc$ Cut $\bigcirc$ Cut | Align • 🔒 Send |                       | Units/Ruler -<br>Layout<br>Reset Docking<br>Layout Options | Com In<br>Com In<br>Com View |                                                                                         |
|----------------------------------------------------------------------------------------------------|----------------|-----------------------|------------------------------------------------------------|------------------------------|-----------------------------------------------------------------------------------------|
| Properties Properties                                                                                                    |                | Properties            |                                                            | • 4                          | Properties Properties Properties Properties Properties Properties Properties Properties |
|                                                                                                    |                | Properties Properties |                                                            |                              | Pr                                                                                      |

## Cause

The following configuration file is corrupt:

Windows 10, 8, 7, Vista: C:\Users\[username]\AppData\Local\Wasp Barcode Technologies\Wasp Labeler V7\Layout.xml

Windows XP: C:\Documents and Settings\[username]\Local Settings\Application Data\Wasp Barcode Technologies\Wasp Labeler V7\Layout.xml

## Resolution

For any user who has the problem, delete the file mentioned above. One or more of the folders may be hidden, so in Windows, you will need to enable viewing hidden files and folders.

## **Technical Details**

The XML file contains multiple sections of <RadSplitContainer> with <RadPane Title="Properties"> where CanUserClose="False". This prevents the user from closing the Properties boxes. (There may also be other extraneous characters at the end of the file.) • Labeler v7 is missing the Properties pane